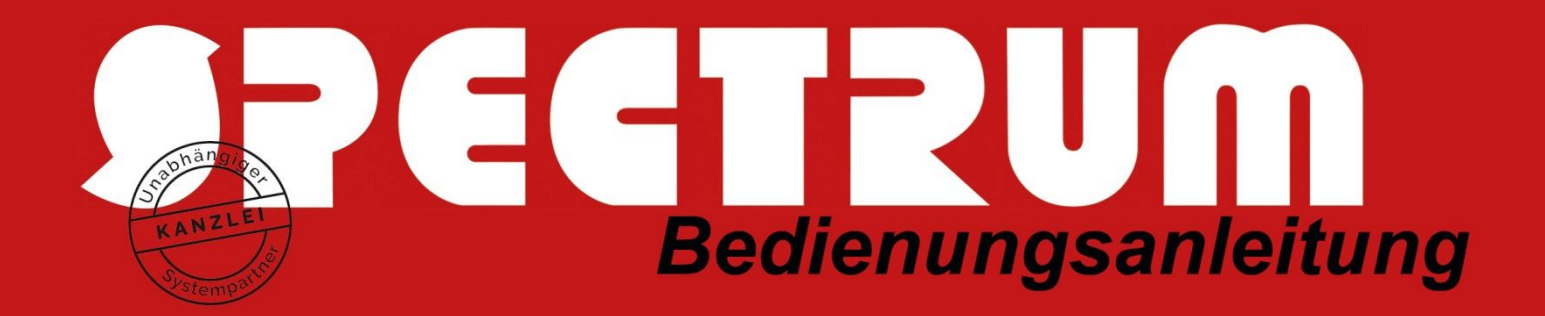

## Dienst-Telefon-Umstellung auf Home-Office-Betrieb mit ESTOS

SPECTRUM-Kunden, die den CTI-Zusatz **ESTOS ProCall** nutzen, können mit Hilfe der sog. **Remote Office-Funktion** in ESTOS relativ unkompliziert die Telefonate auf private Handys oder Heim-Telefon-Anschlüsse umleiten, ohne nach außen hin private Nummern preiszugeben.

Die Funktion verlagert die eigene Nebenstelle auf ein Telefon außerhalb der Firma. Bei abgehenden Anrufen wird die Firmenrufnummer präsentiert.

Sollten Sie eine andere Telefonie Software einsetzen, informieren Sie sich bei Ihrem Anbieter, ob dieser auch eine solche Funktion anbietet. Alternativ kann man am Telefon oder in der Telefonanlage eine Rufumleitung auf private Handys/Telefone einrichten.

## Was passiert bei Remote Office?

Bei aktiviertem Remote Office ändert sich das Verhalten wie folgt:

- Alle Anrufe werden an das Remote Office Telefon weitergeleitet
- Wenn Sie eine Rufnummer über den UCClient wählen, klingelt zunächst Ihr Remote Office Telefon (z.B. Mobiltelefon, das Telefon zuhause)
- · Nach Gesprächsannahme werden Sie mit der gewählten Rufnummer verbunden. Ihr Gesprächspartner sieht dabei nur die Firmennummer (One Number)

*Hier finden Sie eine kurze Anleitung zur Einrichtung von Remote Office bei ESTOS ProCall:*

- *1. Doppelklicken Sie in der Taskleiste unten rechts auf das quadratische ProCall-Symbol . Hiermit öffnet sich ProCall.*
- *2. Klicken Sie mit der rechten Maustaste auf Ihre angezeigte Nebenstelle (hier im Beispiel "203") und wählen "Remote Office einschalten…"*

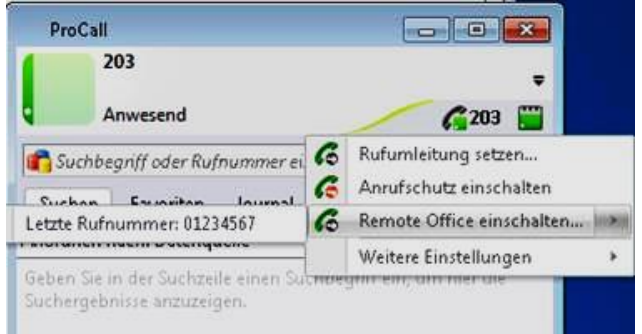

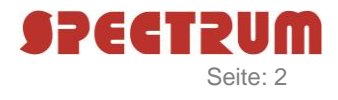

*3. Im folgenden Dialog geben Sie Ihre Alternativtelefonnummer (bspw. private Handynummer) ein, auf die die Anrufe umgeleitet werden sollen, bestätigen Sie dieses Dialogfenster mit OK.*

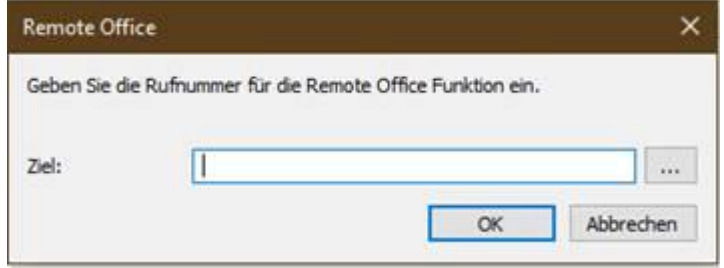

- *4. Die Funktion ist sofort aktiviert und eingehende Anrufe auf Ihrer Nebenstelle werden auf die Alternativ-Telefonnummer umgeleitet, Ihr Handy/Telefon klingelt und es wird die Büronummer angezeigt – in ESTOS ProCall sehen Sie weiterhin die Telefonnummer des Anrufers auf Ihrer Nebenstelle.*
- *5. Für ausgehende Telefonate nutzen Sie ab sofort nur noch ProCall, durch Markieren der Telefonnummer und Drücken der F8-Taste auf der Tastatur oder durch Anwählen eines internen Telefonpartners über den ESTOS-Monitor.*

*Ein Wählen über die Telefontastatur sollte nicht erfolgen, denn beim Wählen über die Tastatur Ihres Handys/Telefons wird normal über die hinterlegte Telefonnummer Ihres Handys/Telefonns telefoniert und nicht die Remote Office Funktion von ESTOS genutzt; sprich Sie können auf Ihrem privaten Handy weiterhin ganz normal privat telefonieren.*

*Wählen Sie mit F8 eine anzuwählende Nummer an, klingelt bei ausgehenden Anrufen Ihr Telefon und zeigt die Firmennummer an als wäre es ein eingehender Anruf des Büros, wenn Sie den Hörer abnehmen, werden Sie dann mit der Zielrufnummer verbunden.*

*6. Nach Beendigung des Home-Office-Betriebes deaktivieren Sie einfach wieder die Remote Office Funktion von ESTOS einfach an der selben Stelle in Prokoll:*

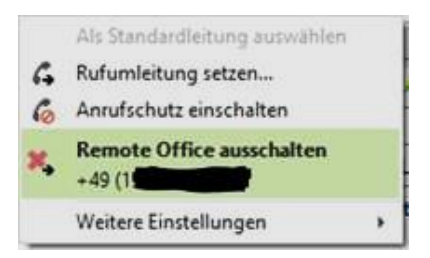